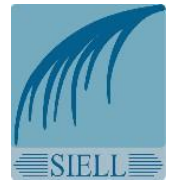

## **Envoi des déclarations dématérialisées au SIELL - [dict@siell.fr](mailto:dict@siell.fr) Mode d'emploi**

### **Contexte**

Vous avez tenté d'envoyer une déclaration (DT, DICT, DT-DICT Conjointe ou ATU) dématérialisée par email au SIELL. Dans ce cadre, le service DT-DICT du SIELL procéde à diverses analyses pour s'assurer que les déclarations dématérialisées soient conformes aux spécifications de l'arrêté du 19 juin 2014 et de l'avis ministériel du 24 juin 2014, afin qu'elles puissent être traitées par les exploitants de réseaux.

Les contrôles effectués ont qualifié votre déclaration comme non conforme à la réglementation en vigueur, ce qui vous a été notifié par un email de rejet.

En complément de cet avis de rejet, et afin de vous accompagner dans l'envoi de déclarations dématérialisées, nous vous faisons parvenir ce mode d'emploi.

Celui-ci vous permet de suivre une procédure simple après la réception par e-mail du lien transmis par le Guichet Unique vous permettant de télécharger votre dossier de consultation.

## Étape 1 : Obtention des éléments nécessaires à l'envoi de la déclaration

Cliquez sur le lien pour télécharger votre dossier de consultation.

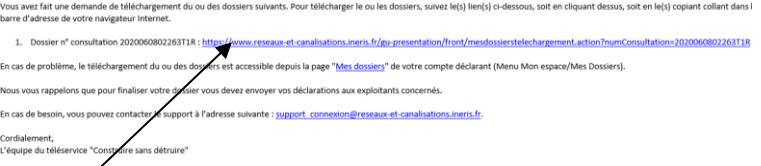

2 Ouvrez le fichier compressé « ZIP » afin de consulter l'ensemble des éléments de votre déclaration. Nous vous rappelons qu'il existe autant de PDF que d'exploitants présents sur la zone des travaux prévus.

#### Contenu du dossier de consultation

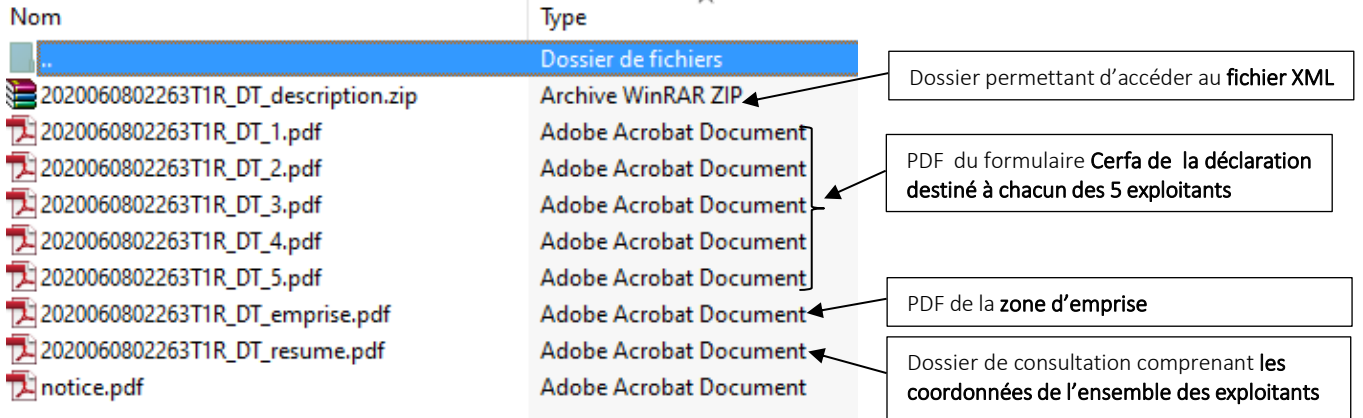

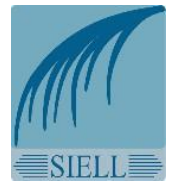

# **Envoi des déclarations dématérialisées au SIELL - [dict@siell.fr](mailto:dict@siell.fr) Mode d'emploi**

Ouvrez à présent les PDF Cerfa un à un pour savoir à quel exploitant est destinée la déclaration.

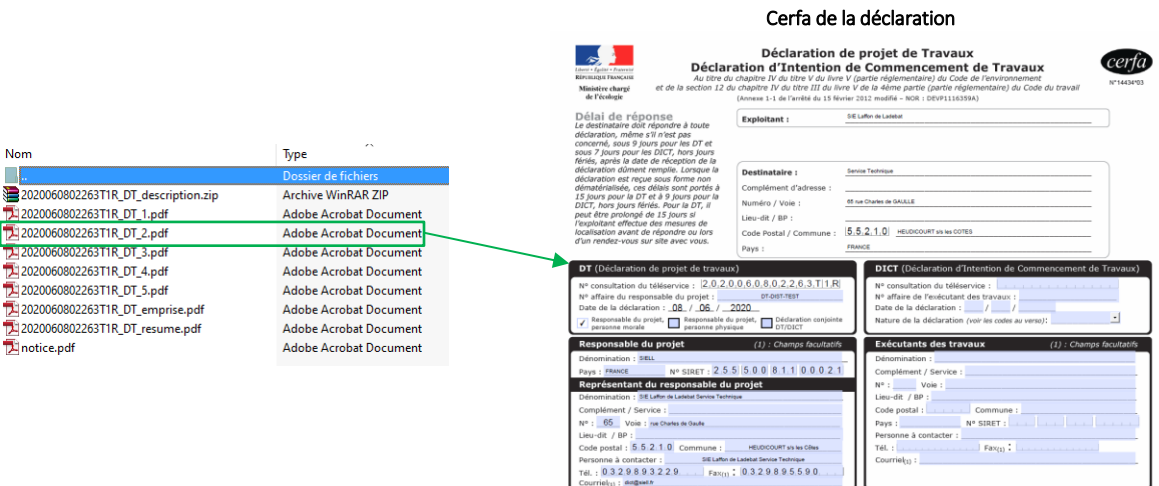

Reportez-vous ensuite au document « xxxxxxxxxxTxx\_resume.pdf » pour obtenir les coordonnées de l'exploitant à qui envoyer la déclaration.

#### Coordonnées de l'exploitant - SIELL

**Contract** 

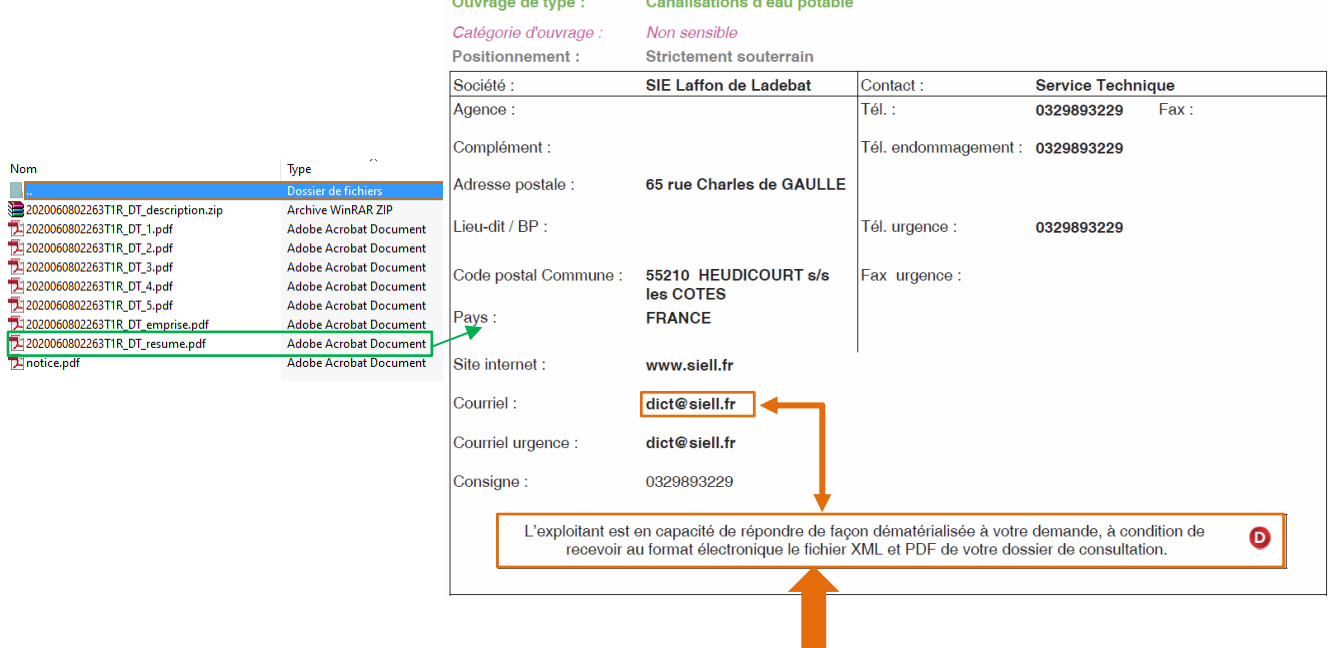

IMPORTANT : La présence de cet encadré et d'une adresse courriel indiquent que l'exploitant souhaite recevoir le fichier XML et PDF de la déclaration pour y répondre de façon dématérialisée (formats réglementaires).

Dans ce cas, nous vous invitons à suivre la procédure décrite ci-après pour constituer l'e-mail à adresser à l'exploitant, et vous assurer de sa bonne transmission.

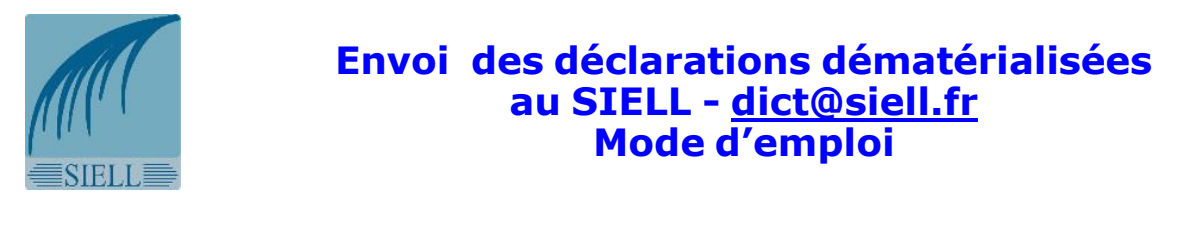

### Étape 2 : Préparation de l'e-mail **5** Ouvrez un nouveau message e-mail et effectuez un À... dict@siell.fr copier/coller pour insérer l'adresse e-mail de l'exploitant. 非  $Cc$ ... Envoyer Objet 1 email = 1 seule déclaration = 1 seul exploitant

**6** Insérez en pièces jointes le PDF de la déclaration et le PDF du dessin d'emprise.

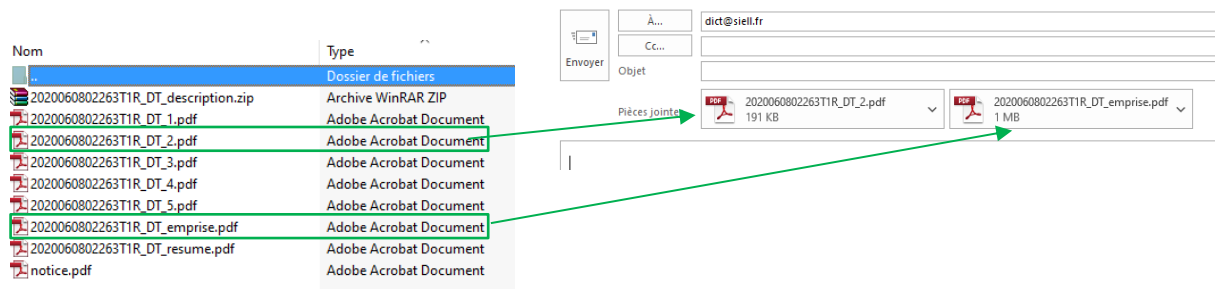

**7** Ouvrez le dossier compressé comportant le XML de la déclaration et sélectionnez le fichier « xxxxxxxxxxxxxTxx\_description.xml » pour l'insérer en pièce jointe de votre e-mail.

A noter : Dans le cadre des envois dématérialisés, ce même fichier XML doit être envoyé à chaque exploitant concerné par cette déclaration.

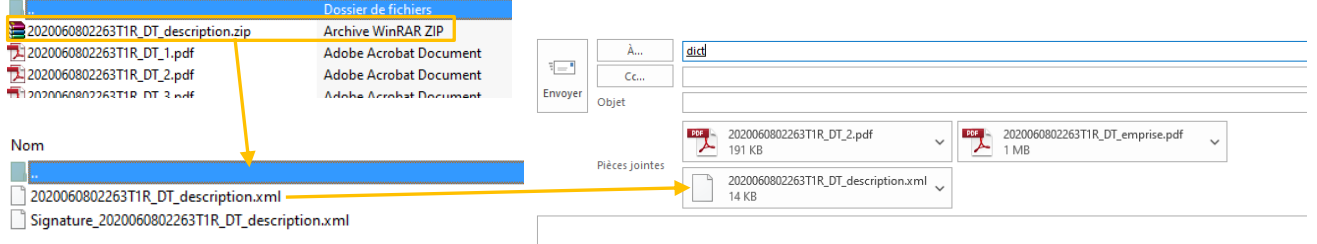

Nom

**8** Finalisez votre message pour l'envoyer au SIELL. Nous vous conseillons d'y ajouter un objet, pour un archivage plus facile.

À RETENIR : Votre e-mail doit contenir 3 pièces jointes : - 1 seul fichier XML (« \_description.xml ») 2 PDF (correspondant à la déclaration et au dessin d'emprise) IMPORTANT : la présence de plusieurs XML en pièces jointes de l'e-mail a pour conséquence systématique le rejet de votre déclaration par l'exploitant.